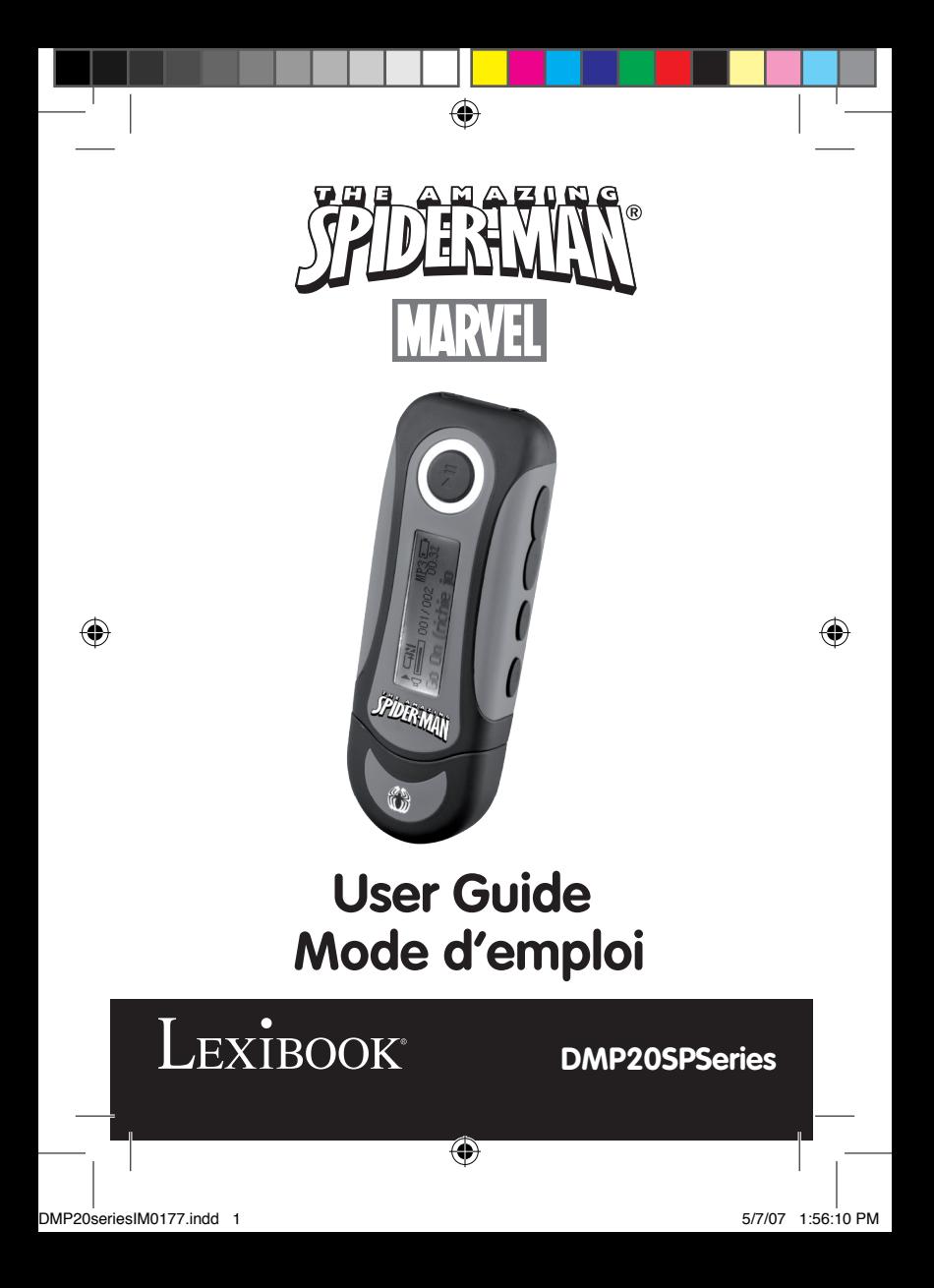

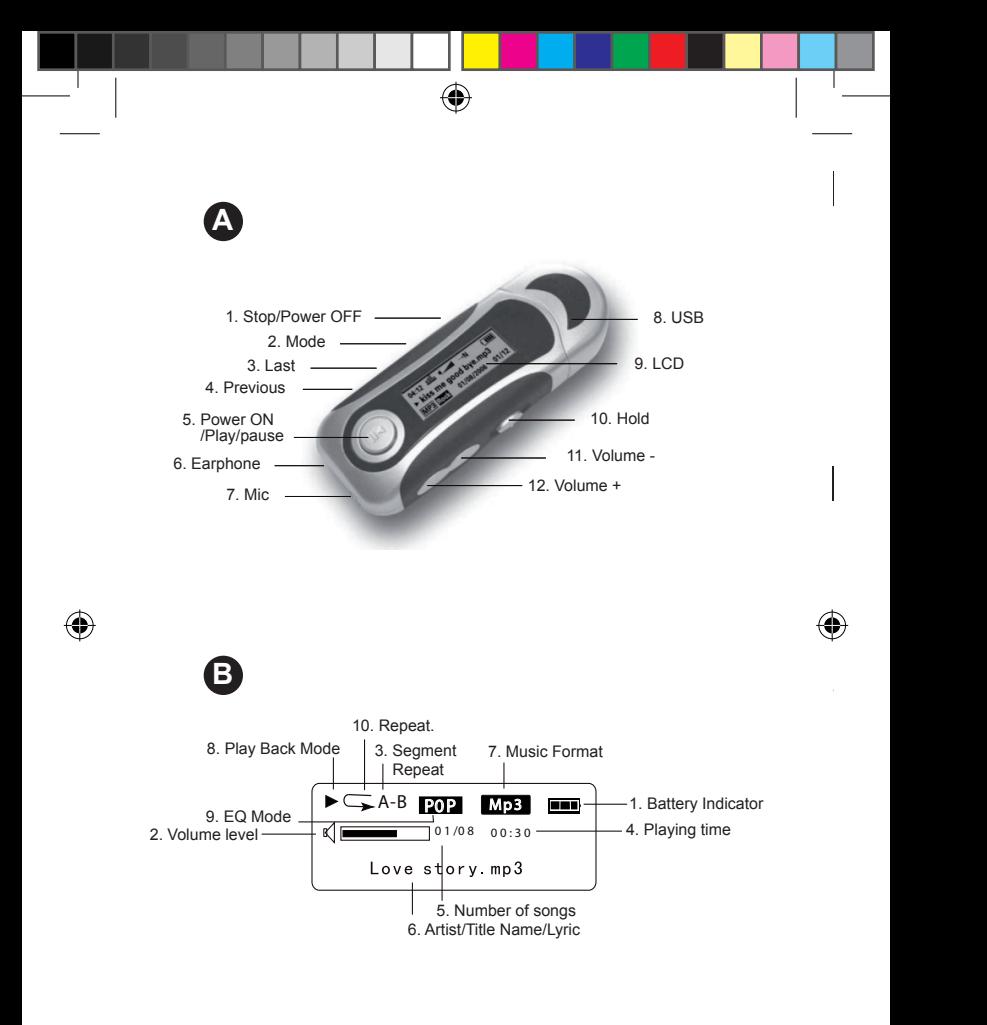

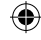

# **Introduction**

Nous vous remercions d'avoir acheté le lecteur multimédia numérique DMP20 series de Lexibook. Il vous permettra d'écouter vos fichiers musicaux préférés et d'enregistrer vos messages vocaux. Veuillez lire entièrement ce guide d'utilisation pour découvrir toutes les fonctions que vous offrira votre lecteur.

**Remarques importantes :** Ne placez pas d'objets lourds sur l'appareil. N'exposez pas l'appareil à l'eau ou à tout autre liquide. Evitez les températures excessives, l'humidité et les sources magnétiques.

# **Description du produit**

### **Veuillez vous référer aux images situées au verso de la page de couverture.**

# **Image A – Présentation du produit**

- 1. Touche Stop/Arrêt
- 2. Touche mode
- 3. Touche saut précédent
- 4. Touche saut suivant
- 5. Mise en marche/Lecture/Pause
- 6. Prise des écouteurs
- 7. Microphone
- 8. Prise USB
- 9. Ecran LCD
- 10. Interrupteur de verrouillage
- 11. Touche volume -
- 12. Touche volume +
- **Image B Ecran LCD**
- 1. Indicateur de pile
- 2. Niveau de volume
- 3. Répétition de segment
- 4. Durée de lecture
- 5. Nombre de plages
- 6. Artiste/titre/texte
- 7. Format musical
- 8. Mode de lecture
- 9. Mode EQ
- 10. Répétition

⊕

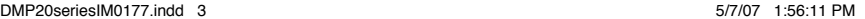

**3**

*Français*

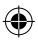

1. Battery Indicator

# **Préparations**

**Installation du logiciel pour les utilisateurs de Windows 98**  Si votre système d'exploitation est Windows 98, vous devrez tout d'abord installer le pilote avant de connecter le lecteur MP3 à votre PC.

1. Insérez le CD du pilote d'installation pour Windows dans le lecteur CD-ROM de votre PC.

2. Le pilote sera automatiquement installé.

#### **Premières étapes**

1. Retirez l'étiquette statique couvrant l'écran LCD de l'appareil. 2. Insérez 1 pile de type AAA dans le compartiment des piles en respectant la polarité (signes +/-).

3. Branchez les écouteurs à la prise des écouteurs du lecteur.

4. Enlevez le couvercle de la prise USB. Insérez le connecteur USB dans la prise USB de votre ordinateur. Vous pouvez également utiliser le câble USB fourni si nécessaire. "READY" (« PRET ») s'affichera sur l'écran. Puis, votre PC cherchera automatiquement le disque dur amovible.

5. Cliquez deux fois sur le nouveau pilote (MSCN) qui apparaît dans « Poste de travail ». Copiez les fichiers de musique (MP3/WMA) dans ce répertoire.

6. Une fois que tous vos fichiers de musique sont copiés, cliquez avec le bouton droit de la souris sur l'icône plug-and-play situé dans le coin droit en bas de l'écran de votre ordinateur. Lorsque la boîte de dialogue « Enlever le périphérique en toute sécurité » apparaît, cliquez sur ARRET.

7. Déconnectez le connecteur USB de la prise USB.

Remarques :

- Une utilisation incorrecte peut interrompre l'installation du programme. Toute opération incorrecte peut causer la suppression de certains fichiers.

- Le fabricant n'est pas responsable de tout dommage causé par une manipulation incorrecte et par le non respect des instructions données dans ce guide d'utilisation.

- Avertissement ! Veuillez formater cet appareil en FAT ! Ne le formatez pas en FAT32.

- Puisque le F/W interne occupe de l'espace, l'espace de mémoire total sera plus petit que celui qui est indiqué sur la fiche signalétique.

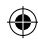

**4 5**

l'écran.

 $\mathbf{b}$ 

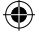

# **Mettre en marche/éteindre l'appareil**

Appuyez sur la touche  $\blacktriangleright$ | pour mettre l'appareil en marche. Appuyez et maintenez STOP (touche ) pour éteindre l'appareil. L'appareil se mettra également automatiquement en marche lorsque le câble USB est connecté.

Remarque : Cet appareil est équipé d'une fonction d'arrêt automatique lorsqu'il est en mode STOP.

### **Indicateur de pile faible**

Lorsque la pile devient faible, l'icône s'affichera sur l'écran LCD. Eteignez l'appareil et remplacez la pile.

### **Réinitialisation**

AVERTISSEMENT : Si l'appareil dysfonctionne ou s'il est sujet à un choc électrostatique, éteignez l'appareil puis remettez-le en marche en utilisant le bouton  $\blacktriangleright$ . Si le lecteur ne fonctionne toujours pas, enlevez les piles et insérez-les de nouveau.

#### **Fonction de blocage**

Pour désactiver toutes les touches, faîtes glisser l'interrupteur de blocage vers la gauche. "LOCKED" (« BLOQUE ») s'affichera sur l'écran.

# **Ecoute musicale**

#### **Lecture/Pause/Arrêt**

1. Lorsque vous mettez le lecteur en marche, la dernière plage mise en lecture s'affichera.

2. Appuyez sur Deur mettre toutes les plages en lecture. Appuyez de nouveau pour mettre en pause la plage en cours. Appuyez une nouvelle fois pour reprendre la lecture.

3. Appuyez sur STOP (touche ) pour arrêter la lecture.

#### **Recherche de plages**

1. En mode de lecture, appuyez sur  $\mathbf{R}$  pour retourner au début de la plage en cours. Appuyez de nouveau sur  $\mathsf{I}$  pour sélectionner la plage précédente.

2. En mode de lecture ou d'arrêt, appuyez sur pour sélectionner la plage suivante.

#### **Rembobinage et avance rapide**

**4 5** En mode de lecture ou en pause, appuyez et maintenez la touche  $\mathbf{|\cdot|}$ ou  $\blacktriangleright$  pour rembobiner ou avancer rapidement sur la plage en cours.

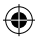

*Français*

#### **Réglage du volume**

Utilisez la touche + (augmentation du volume) ou - (diminution du volume) pour régler le niveau de volume.

### **Fonction de répétition A-B**

1. En mode de lecture musicale, appuyez sur la touche M pour définir le point de départ du segment choisi et "A-" apparaîtra sur l'affichage. 2. Puis, appuyez de nouveau sur la touche M pour définir le point final du segment musical. "A-B" apparaîtra sur l'affichage.

3. Lorsque la fonction de répétition A-B a été activée, le lecteur répètera le segment spécifié en boucle.

4. Appuyez une nouvelle fois sur la touche M pour annuler la fonction de répétition A-B et pour retourner au mode de lecture normale.

# **Fonctions du menu**

En mode d'arrêt ou en pause, appuyez sur la touche M pour accéder au menu d'accueil. Utilisez la touche  $\blacktriangleleft$  ou  $\blacktriangleright$  loour faire permuter les options différentes du menu : Navigation, Musique, Voix, Paramètres, Enregistrer, Effacer, A propos et Sortie. Appuyez sur la touche M pour accéder à une option du menu.

#### **Navigation**

1. Appuyez sur la touche  $|\triangleleft \rangle$  ou  $|\triangleright \rangle$  pour faire défiler tous les dossiers et fichiers de musique placés dans le dossier répertoire.

2. Pour visualiser les fichiers dans un dossier, sélectionnez ce dossier et appuyez sur la touche VOL + ou –.

3. Appuyez sur la touche M pour mettre en lecture le fichier ou le dossier sélectionné.

#### **Musique**

Sélectionnez cette option pour retourner à la lecture musicale normale. Appuyez sur la touche M pour démarrer la lecture à partir de la première plage. Appuyez sur **Di** pour démarrer la lecture.

#### **Voix**

Dans ce mode, utilisez la touche  $\mathbf{A}$  ou  $\mathbf{D}$  pour faire défiler les fichiers vocaux disponibles et appuyez sur Ill Play Icon pour mettre en lecture un fichier vocal. Pour quitter ce mode, vous devrez retourner au menu et sélectionner « Musique » comme décrit ci-dessus.

#### **Paramètres**

**6** *Ce* sous-filend once plusied is regiages. Ce sous-menu offre plusieurs réglages :

**Lumière**

 $\Theta$ 

# **EQ Choix**

En mode de réglages, appuyez sur la touche M pour accéder au réglage EQ. Utilisez la touche  $\blacktriangleleft$  ou  $\blacktriangleright$  l pour faire permuter les différentes options de l'égaliseur : Normal, Rock, Jazz, Classique, Pop, Soft, DBB puis appuyez sur la touche M pour confirmer.

# **Mode de lecture**

En mode de réglages, appuyez sur la touche M pour accéder au mode de lecture. Utilisez la touche  $|\triangleleft \rangle$  ou  $|\triangleright \rangle$  pour faire permuter les différentes options de mode de lecture : Normale, Répétition de toutes les plages, Répétition d'une plage, Répétition aléatoire, Répétition aléatoire de tous les dossiers, Introduction puis appuyez sur la touche M pour confirmer.

#### **Contraste**

En mode de réglages, appuyez sur la touche M pour accéder au mode du contraste. Le niveau de « contraste » en cours sera affiché. Utilisez la touche  $\mathsf{Id}$  ou  $\mathsf{M}$  pour augmenter/diminuer le niveau de contraste de l'écran LCD. Appuyez sur la touche M pour confirmer.

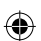

#### **Lumière**

En mode de réglages, appuyez sur la touche M pour accéder au mode du rétro-éclairage. Utilisez la touche  $\text{Vert}$  ou pour sélectionner la durée du rétro-éclairage après qu'une touche a été pressée : 5s, 10s, 15s, 20s, 25s, 30s, 35s, 40s, 45s, 0s, rétro-éclairage désactivé.

### **Arrêt automatique (Auto-off)**

En mode de réglages, appuyez sur la touche M pour accéder au mode d'arrêt automatique. Utilisez la touche  $\blacksquare$  ou  $\blacktriangleright$  pour sélectionner la durée avant laquelle le lecteur s'éteindra automatiquement : 2 mins, 10 mins, 30 mins ou désactivé (pas d'arrêt automatique). Puis, appuyez sur la touche M pour confirmer.

### **Langue**

En mode de réglages, appuyez sur la touche M pour accéder au menu des langues. Utilisez la touche  $\mathsf{Id}$  ou  $\mathsf{Pol}$  pour sélectionner la langue d'affichage désirée:

ENGLISH & GB, ENGLISH & BIG5, Chinois simplifié, Chinois traditionnel, ENGLISH & KOR (Anglais/Coréen), ENGLISH & JAP (Anglais/Japonais), Français, Deutsch, ENGLISH/EUR(English/ Europe), Italiano, Nederlands, Spanish, Português ou Quitter. Puis, appuyez sur la touche M pour confirmer.

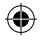

### **Enregistrer**

Aussitôt que vous appuyez sur la touche M pour accéder à ce menu, le lecteur commencera à enregistrer. Parlez clairement dans le micro. Appuyez sur la touche DI pour mettre l'enregistrement en pause. Appuyez de nouveau pour reprendre l'enregistrement. Appuyez sur la touche Stop pour arrêter l'enregistrement. Le lecteur se mettra alors en mode de lecture de l'enregistrement vocal.

#### **Effacer**

En mode de réglages, appuyez sur la touche M pour accéder au mode de suppression. Utilisez la touche  $\mathbf{A}$  ou  $\mathbf{D}$  pour sélectionner une des options suivantes : Supprimer les fichiers de musique, Supprimer les fichiers de voix ou Quitter. Appuyez sur la touche M pour confirmer et utilisez la touche  $\blacktriangleleft$  ou  $\blacktriangleright$  pour sélectionner le fichier que vous désirez supprimer. Appuyez sur la touche + ou – pour choisir Oui, et appuyez sur la touche  $\blacktriangleright$ || pour supprimer le fichier. Appuyez de nouveau sur la touche puis appuyez sur  $\blacktriangleright$ | pour quitter.

#### **A propos**

Lorsque vous accédez à ce menu, l'écran LCD affichera lentement la version et les attributs du lecteur. Appuyez sur la touche M pour quitter ce menu.

#### **Affichage des textes**

Cet appareil supporte les fichiers LRC. Les fichiers LRC permettent au lecteur de synchroniser les textes des chansons avec les fichiers audio comme les fichiers MP3. Vous pouvez trouver les fichiers LRC et les informations les concernant sur Internet.

#### **Garantie**

Ce produit est couvert par notre garantie de deux ans. Pour toute mise en œuvre de la garantie ou de service après-vente, vous devez vous adresser à votre revendeur muni de votre preuve d'achat. Notre garantie couvre les vices de matériel ou de montage imputables au constructeur à l'exclusion de toute détérioration provenant du non-respect de la notice d'utilisation ou de toute intervention intempestive sur l'article (telle que démontage, exposition à la chaleur ou à l'humidité…). Note : Veuillez garder ce mode d'emploi, il contient d'importantes informations. Le contenu de ce mode d'emploi peut changer sans préavis. Aucune partie de ce mode d'emploi ne doit être reproduite sans le consentement écrit du fabricant.

LEXIBOOK S.A, 2, avenue de Scandinavie, 91953 Courtaboeuf Cedex France Assistance technique : 0892 23 27 26 (0,34 € TTC/Min), www.lexibook.com

**Informations sur la protection de l'environnement Tout appareil électrique usé est une matière recyclable et ne devrait pas faire partie des ordures ménagères! Nous vous demandons de bien vouloir nous soutenir en contribuant activement au ménagement des ressources et à la protection de l'environnement en déposant cet appareil dans sites de collecte (si existants).**

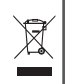

**8 9**

3. Previous key 22. Next key

# **Introduction**

⊕

Thank you for purchasing the Lexibook DMP20SP Series digital media player. Listen to your favourite music files and record voice messages. Please read this user guide in full to discover all the functions this product has to offer.

**Important notes:** do not put heavy objects on the device. Do not expose the device to water or any other liquids. Avoid extreme temperatures, moisture and magnetic source.

# **Product description**

#### **Please refer to the images located at the back of the cover page.**

#### **Image A – Product layout**

- 1. Stop/Power off key
- 2. Mode key
- 3. Previous key
- 4. Next key
- 5. Power on/Play/Pause key
- 6. Earphone socket
- 7. Microphone
- 8. USB key
- 9. LCD screen
- 10. Hold switch
- 11. Volume key
- 12. Volume + key

#### **Image B – LCD screen**

- 1. Battery indicator
- 2. Volume level
- 3. Segment Repeat
- 4. Playing time
- 5. The number of songs
- 6. Artist/Title name/Lyric
- 7. Music format
- 8. Playback mode
- 9. EQ mode
- 10. Repeat

DMP20seriesIM0177.indd 9 5/7/07 1:56:13 PM

**8 9**

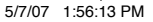

*English*

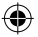

- 
- 

# **Getting started**

# **Software installation for users of Windows 98**

If you operation system is Windows 98, you will first need to install the flash drive before connecting the MP3 player to your PC.

1. Insert the Windows Installer driver CD into the CD-ROM drive of your PC.

2. The driver will be automatically installed.

#### **First steps**

1. Remove the static label from the unit's LCD screen.

2. Insert 1 x AAA battery into the battery compartment observing the correct polarity (+/- signs).

3. Plug the earphones in the earphone socket.

4. Remove the USB cover. Connect the USB connector to the USB socket of your computer. You can also use the USB cable provided if necessary. "READY" will be displayed onscreen. Then, your PC will automatically search the movable hard disk.

5. Double click on the new drive (MSCN) which appears in "My computer". Copy your music files (MP3/WMA) into that directory. 6. When all your music files have been copied, right click on the plug-and-play icon located in the lower right corner of your computer's screen. When the "Safely Remove Software" dialogue box appears, click on STOP.

7. Disconnect the USB connector from the USB socket.

Notes:

- Improper operation may cause the program to stop. Any improper operation method may delete some files.

- The manufacturer is not responsible for any damage caused by mishandling and non compliance of the instructions given in this user guide.

- Warning! Please format this unit by FAT! Don't format by FAT32.

- Because the internal F/W takes some space, the actual memory may be smaller than the labelled space.

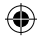

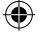

## **Turning the unit On/Off**

Press the  $\blacktriangleright$  | key to turn the unit on. Press and hold STOP ( $\blacktriangleright$  key) to turn the device off. The device will also power on automatically after you unplug the USB cable.

Note: this unit has an automatic power off feature when it is in STOP mode.

### **Low battery indicator**

When the battery is low, the icon  $\Box$  will be displayed on the LCD screen. Turn off the device and replace the battery.

#### **Reset**

WARNING: If the unit malfunctions or receives an electrostatic shock, switch the unit off and on again using the  $\blacktriangleright$  button. If this proves to be ineffective, remove the batteries and insert them again.

# **Hold function**

To disable all the keys, push the Hold switch towards the left; "LOCKED" will be displayed onscreen.

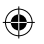

# **Listening to music**

#### **Playback/Pause/Stop**

1. After you turn on the unit, the last song played will be displayed. 2. Press  $\blacktriangleright$  to play all your tracks. Press again to pause the current track. Press once more to resume playback.

3. Press STOP ( $\blacksquare$  key) to cancel playback.

### **Searching tracks**

1. In play mode, press  $\mathbf{R}$  to go back to the beginning of the track currently playing. Press | 4 again to select the previous track. 2. In play or stop mode, press  $\blacktriangleright$  to select the next track.

#### **Fast forward and backward**

In play mode or pause mode, press and hold  $\mathsf{Id}$  or  $\mathsf{I}$  to rewind or fast forward the track currently playing.

#### **Adjusting the volume**

Use the + (volume up) or - (volume down) key to adjust the volume.

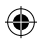

**11**

*English*

## **A-B Repeat function**

1. In music playback mode, press the M key to define the starting point of the segment, and "A-" will appear on display.

2. Then, press the M key again to define the ending point of the segment. "A-B" will appear on display.

3. When the A-B Repeat function has been enabled, the unit will play the specified segment again and again.

4. Press the M key once more to cancel the A-B Repeat function and return to normal play mode.

# **Function menu**

In stop or pause mode, press the M key to enter the main menu. Use the  $\mathbf{A}$  or  $\mathbf{M}$  key to toggle the various menu options: Navigation, Play Music, Voice, Setting, Record, Delete, About, and Exit. Press the M key to enter a menu option.

#### **Navigation**

1. Press the  $\mathsf{M}$  or  $\mathsf{M}$  key to toggle all the music folders and music files under the root folder.

2. To view the files in a folder, select that folder and press the VOL + or – key.

3. Press the M key to play the selected music file or folder.

#### **Play Music**

Select this option to return to normal music playback. Press the M key to start the playback from the first track. Press  $\blacktriangleright$  to begin playback.

#### **Voice**

In this mode, use the  $\blacktriangleleft$  or  $\blacktriangleright$  key to toggle the voice files available and press  $\blacktriangleright$  II to play a voice file. To exit this mode, you will need to go back to the menu and select "Play music" as described above.

#### **Setting**

This sub menu offers several settings:

#### **EQ set**

In setting mode, press M to enter EQ set. Use the  $|\triangleleft$  or  $|\triangleright|$  key to toggle the equalizer options available: Natural, Rock, Jazz, Classic, Pop, Soft, DBB and then press the M key to confirm.

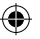

### **Play mode**

In setting mode, press M to enter Play mode. Use the  $\mathbf{A}$  or  $\mathbf{M}$  key to toggle the play mode options available: Normal, Repeat All, Repeat One, Random, Random All, Preview and then press the M key to confirm.

#### **Contrast**

In setting mode, press M to enter Contrast. The current "Contrast" level will be displayed. Use the  $\blacktriangleleft$  or  $\blacktriangleright$  key to increase/decrease the contrast level of the LCD screen. Press the M key to confirm.

#### **Backlight**

In setting mode, press M to enter Backlight mode. Use the  $\blacktriangleleft$  or  $\blacktriangleright$ key to select the time duration the backlight stays on after pressing a key: 5s, 10s, 15s, 20s, 25s, 30s, 35s, 40s, 45s, 0s, backlight off.

#### **Powerset (Auto-off)**

In setting mode, press M to enter Powerset. Use the  $\mathbf{A}$  or  $\mathbf{W}$  key to select the time duration before the unit switches to auto-power off: 2 mins, 10 mins, 30 mins or disable (no auto-power off). Then press the M key to confirm.

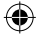

#### **Language**

In setting mode, press M to enter the Language menu. Use the  $\mathbf{A}$  or **Key to select the desired on-screen display language: ENGLISH** & GB, ENGLISH & BIG5, Simplified Chinese, Traditional Chinese, ENGLISH & KOR (English/Korea), ENGLISH & JAP (English/Japan), Français, Deutsch, ENGLISH/EUR(English/Europe), Italiano, Nederlands, Spanish, Portugues or Exit. Then press the M key to confirm.

#### **Record**

As soon as you press the M key to enter this menu, the unit will start recording. Speak clearly in the microphone. Press the  $\blacktriangleright$  key to pause recording. Press again to continue. Press the Stop  $\blacksquare$  key to stop the recording. You will then be in voice recording playback mode.

#### **Delete**

In setting mode, press M to enter Delete mode. Use the  $\mathbf{A}$  or  $\mathbf{B}$  key to select one of the following options: Delete music files, Delete voice files, or Exit. Press the M key to confirm, and use the  $|\mathbf{\blacklozenge}|$  or  $|\mathbf{\blacklozenge}|$  key to select the file you want to delete. Press the + or - key to choose Yes, and press the  $\blacktriangleright$  key to delete the file. Press the M key again and then press  $\blacktriangleright$  II to exit.

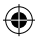

#### **About**

When you enter this menu, the LCD will slowly display the version and attribute of the player. Press the M key to exit this menu.

### **Lyrics display**

This unit supports LRC files. LRC files enable the unit to synchronize song lyrics with audio files such as MP3 files. You can find LRC files and related information on the Internet.

#### **Warranty**

NOTE: Please keep this instruction manual, it contains important information. This product is covered by our two-year warranty. To make use of the warranty or the after-sales service, please contact your retailer and supply proof of purchase. Our warranty covers material or installation-related defects attributable to the manufacturer, with the exception of wear caused by failure to respect the instructions for use or any unauthorised work on the equipment (such as dismantling, exposure to heat or damp, etc.).

LEXIBOOK UK ltd, Unit 10 Petersfield Industrial Estate, Bedford Road, Petersfield, Hampshire, GU32 3QA, United Kingdom, Freephone helpline: 0808 100 3015, http://www.lexibook.com

#### **Environmental Protection**

**Unwanted electrical appliances can be recycled and should not be discarded along with regular household waste! Please actively support the conservation of resources and help protect the environment by returning this appliance to a collection centre (if available).**

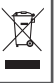

# **Introducción**

Gracias por adquirir el reproductor de música digital DMP20SP Series de Lexibook. Disfrute escuchando sus archivos musicales favoritos y grabe mensajes de voz. Le rogamos lea detenidamente esta guía del usuario para ayudarle a descubrir todas las funciones que ofrece este producto.

**Notas importantes:** No coloque objetos pesados sobre este aparato. No exponga este aparato a la acción de la lluvia o de cualquier otro líquido. Mantenga el aparato apartado de temperaturas o humedad extremas, así como de cualquier fuente magnética.

# **Descripción del producto**

**Le rogamos consulte las imágenes mostradas al reverso de la portada.** 

#### **Imagen A: disposición de los diferentes elementos del aparato**

- 1. Tecla de parada/apagado
- 2. Tecla de selección de modo
- 3. Tecla de retroceso
- 4. Tecla de avance
- 5. Tecla de encendido/reproducción/ pausa
- 6. Salida para auriculares
- 7. Micrófono
- 8. Conector USB
- 9. Pantalla LCD
- 10. Tecla de bloqueo
- 11. Tecla de disminución de volumen (-)
- 12. Tecla de aumento de volumen (+)

# **Preparación preliminar**

**Instalación del software para usuarios de Windows 98** Si su sistema operativo es Windows 98, deberá instalar primero el controlador flash antes a conectar el reproductor MP3 a su ordenador. 1. Introduzca de CD de instalación del controlador de Windows en la bandeja de la unidad de CD-ROM de su ordenador.

# **Imagen B: pantalla LCD**

- 1. Indicador de carga de la pila
- 2. Nivel de volumen
- 3. Repetición de segmento
- 4. Tiempo de reproducción
- 5. Número de las canciones
- 6. Artista/título/letras de canciones
- 7. Formato musical
- 8. Modo de reproducción
- 9. Modo de ecualización
- 10. Función de repetición

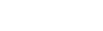

**15** 

*Español*

2. El proceso de instalación del controlador se efectuará de forma automática.

#### **Pasos preliminares**

1. Retire la etiqueta estática de la pantalla LCD del aparato. 2. Inserte 1 pila de tipo AAA en el compartimento de las pilas, asegurándose de observar la polaridad correcta (símbolos +/-).

3. Conecte los auriculares en la salida correspondiente del aparato. 4. Retire la tapa del conector USB. Enchufe el conector USB del aparato en un puerto USB de su ordenador. De ser necesario, podrá utilizar el cable USB que se incluye con el aparato. La pantalla mostrará el mensaje "READY" (preparado). A continuación, su ordenador iniciará automáticamente la búsqueda de una unidad disco duro extraíble.

5. Haga doble clic en el icono de la nueva unidad (MSCN) que aparece en el directorio "Mi PC" de su escritorio. Copiosos archivos musicales (en formato MP3/WMA) en dicho directorio.

6. Una vez que haya copiado todos sus archivos musicales, a y con el botón de la derecha en el icono "Plug-And-Play" (listo para conectar y usar) que aparece en la esquina inferior derecha de la pantalla de su ordenador. Cuando aparezca el cuadro de diálogo titulado "Eliminar software de manera segura", haga clic en STOP (detener). 7. Desenchufe el conector USB del puerto USB del ordenador.

Notas:

- Cualquier acción inapropiada puede hacer que se detenga la ejecución del programa. Cualquier método de utilización inapropiada puede hacer que se borren algunos archivos.

- El fabricante no se hace responsable de ningún tipo de daño que pudiera surgir debido a una utilización inapropiada o a la no observación de las instrucciones proporcionadas en esta guía del usuario.

- ¡Advertencia! ¡Formatee este aparato en formato FAT! No lo formatee en formato FAT 32.

- Debido al que el firmware (programa del fabricante) interno ocupa cierto espacio, la capacidad real de la memoria será menor que la indicada.

# **Cómo encender/apagar el aparato**

Pulse la tecla >|| para encender el aparato. Mantenga pulsada la tecla de parada ( $\blacksquare$ ) para apagar el aparato. El aparato se encenderá también automáticamente cuando se desconecte el cable USB. Nota: este aparato incorpora una función de aparato automático cuando se encuentra en modo de parada (STOP).

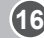

 $\mathbf{p}$ 

reanudar la reproducción.

### **Indicador de carga de pila baja**

Cuando la pila esté baja de carga, se mostrará el icono **contrar** en la pantalla LCD. Apague el aparato y sustituya la pila.

# **Restablecimiento de los parámetros originales (reset)**

¡ADVERTENCIA! En caso de funcionamiento defectuoso del aparato o si recibe una descarga electrostática, apague el aparato y vuelva a encenderlo utilizando la tecla  $\blacktriangleright$ II . Si esta acción no consigue solucionar el problema, retire la pila y vuelva a insertarla.

### **Función de bloqueo**

Para bloquear el funcionamiento de todas las teclas, empuje el interruptor "HOLD" hacia la izquierda. El mensaje "LOCKED" (bloqueado) aparecerá en la pantalla.

# **Reproducción de música**

#### **Reproducción/Pausa/Parada**

1. Tras encender el aparato, la pantalla se mostrará la última canción reproducida.

2. Pulse ▶II para reproducir todas sus canciones. Pulse de nuevo esta tecla para pausar la canción en curso. Púlsela una vez más para reanudar la reproducción.

3. Pulse la tecla de parada () para cancelar la reproducción de la canción.

#### **Cómo efectuar una búsqueda de canciones**

1. Desde el modo de reproducción, pulse la tecla  $\blacktriangleleft$  para desplazarse al principio de la canción en curso. Pulse de nuevo la tecla  $\blacktriangleleft$  para seleccionar la canción anterior.

2. Desde el modo de reproducción o parada, pulse la tecla  $\blacktriangleright$  para seleccionar la canción siguiente.

#### **Avance o retroceso rápido**

Desde el modo de reproducción o pausa, mantenga pulsada la tecla **[4] o bel para retroceder o avanzar rápidamente por la canción en curso.** 

#### **Cómo ajustar el volumen**

Utilice la tecla + (aumentar volumen) o - (disminuir volumen) para ajustar el volumen del aparato.

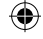

### **Función de repetición A-B**

1. Desde el modo de reproducción musical, pulse la tecla M para definir el punto de inicio de un segmento de reproducción. la pantalla mostrará "A-".

2. A continuación, pulso de nuevo la tecla M para definir el punto final del segmento de reproducción. La pantalla mostrará "A-B".

3. Cuando la función de repetición A-B esté activada, el aparato reproducirá una y otra vez el segmento especificado.

4. Pulse una vez más la tecla M para cancelar la función de repetición A-B y al modo de reproducción normal.

# **Menú de funciones**

Desde el modo de parada o pausa, pulse la tecla M para acceder al menú principal. Utilice la tecla  $|\triangleleft \rangle$  o  $|\triangleright|$  para recorrer las diferentes opciones del menú: Navigation (navegación), Play Music (reproducir música), Voice (función de voz), Setting (configuración), Record (grabación), Delete (borrar), About (información) y Exit (salir). Pulse la tecla M para acceder a una opción del menú.

#### **Función de navegación**

1. Pulse la tecla  $\blacktriangleleft \circ \blacktriangleright$  para recorrer todas las carpetas y archivos de música existentes en la carpeta directorio.

2. Para visualizar los archivos de una carpeta, seleccione dicha carpeta y pulse la tecla de volumen + o –.

3. Pulse la tecla M para reproducir el archivo o carpeta musical seleccionado.

#### **Reproducir música**

Selección esta opción para volver al modo de reproducción normal de música. Pulse la tecla M para iniciar la reproducción desde la primera canción. Pulse la tecla > | para iniciar la reproducción.

### **Función de voz**

Desde este modo, utilice la tecla  $\mathbf{A}$  o  $\mathbf{B}$  para recorrer los archivos de voz disponibles y, a continuación, pulse la tecla el para reproducir un archivo de voz. Para abandonar este modo, será necesario que regrese al menú y seleccione la opción "Play music" (reproducir música) de la manera indicada anteriormente.

#### **Configuración**

Este submenú proporciona acceso a varios parámetros de configuración:

**18**

 $\mathbb{R}$ 

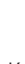

*Español*

### **EQ set (ecualización)**

Desde el modo de configuración, pulse M para acceder a la función "EQ set" (ecualización). Utilice la tecla  $\blacktriangleleft$  o  $\blacktriangleright$  para recorrer las diferentes opciones de ecualización disponibles: Natural, Rock, Jazz, Classic (música clásica), Pop, Soft (atenuación), DBB (realce de graves) y, a continuación, pulse la tecla M para confirmar la selección.

#### **Modo de reproducción**

Desde el modo de configuración, pulse M para acceder al modo de reproducción (Play). Utilice la tecla  $\blacktriangleleft$  o  $\blacktriangleright$  para recorrer las diferentes opciones del modo de reproducción disponibles: Normal, Repeat All (repetir todo), Repeat One (repetir una), Random (repetición aleatoria), Random All (repetición aleatoria todas las canciones), Preview (visualización preliminar) y, a continuación, pulse la tecla M para confirmar la selección.

#### **Contraste**

1. Pulse la tecla o para recorrer todas las carpetas y archivos

Desde el modo de configuración, pulse M para acceder a la función de contraste. La pantalla mostrará el nivel actual de contraste. Utilice la tecla  $\mathsf{Id}$  o  $\mathsf{Id}$  para aumentar/disminuir el nivel de contraste de la pantalla LCD. Pulse la tecla M para confirmar la selección.

#### **Retroiluminación**

Desde el modo de configuración, pulse M para acceder al modo de retroiluminación (Backlight). Utilice la tecla l<a>I<br/>el para seleccionar el período que permanece activa la retroiluminación después de pulsar cualquier tecla: 5, 10, 15, 20, 25, 30, 35, 40, 45 segundos o bien "0", retroiluminación desactivada.

#### **Powerset (autoapagado)**

Desde el modo de configuración, pulse M para acceder a la función autoapagado (Powerset). Utilice la tecla  $\blacktriangleleft$  o  $\blacktriangleright$  para seleccionar el intervalo de tiempo que debe transcurrir antes de que se active la función de autoapagado del aparato: 2, 10, 30 minutos, o bien "disable" (función de autoapagado desactivada). A continuación, pulse la tecla M para confirmar la selección.

#### **Idioma**

Desde el modo de configuración, pulse M para acceder a la función de configuración del idioma (Language). Utilice la tecla **4 o D** para seleccionar el idioma que desee para la información que aparece en la pantalla: INGLÉS & GB, INGLÉS & BIG5, chino (simplificado), chino tradicional, INGLÉS & KOR (Inglés/Corea), INGLÉS & JAP

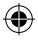

(Inglés/Japón), francés, alemán, INGLÉS/EUR (Inglés/Europa), italiano, holandés, español, portugués o salir (Exit). A continuación, pulse la tecla M para confirmar la selección.

### **Grabación**

En cuanto pulse la tecla M para acceder a este menú, el aparato comenzará a grabar. Hable claramente en el micrófono. Pulse la tecla para pausar la grabación. Pulse de nuevo esta tecla para continuar grabando. Pulse la tecla de parada para detener la grabación. Pasará directamente al modo de reproducción de la función de grabación de voz.

#### **Borrar**

Desde el modo de configuración, pulse M para acceder al modo de eliminación de datos (Delete). Utilice la tecla  $\blacktriangleleft$  o  $\blacktriangleright$  para seleccionar una de las opciones siguientes: Delete music files (borrar archivos musicales), Delete voice files (borrar archivos de voz), o Exit (salir). Pulse la tecla M para confirmar la selección y utilice la tecla  $\blacktriangleleft$ o  $\blacktriangleright$ l para seleccionar el archivo que desea borrar. Pulse la tecla + o - para seleccionar "Yes" (sí) y, a continuación, pulse la tecla >|| para borrar el archivo. Pulse de nuevo la tecla M y, a continuación, pulse la tecla I para salir de este modo.

#### **Información**

Cuando acceda a este menú, la pantalla LCD mostrará lentamente la versión y características del reproductor. Pulse la tecla M para salir de este menú.

#### **Visualización de las letras de las canciones**

Este aparato es compatible con archivos LRC. Los archivos LRC permiten al aparato sincronizar las letras de las canciones con archivos de audio tales como MP3. Podrá encontrar archivos LRC e información al respecto en el Internet.

#### **Garantía**

Este producto está cubierto por nuestra garantía de dos años. Para hacer uso de esta garantía o del servicio post-venta, debe de dirigirse al lugar de compra provisto con la prueba de haber realizado la misma. Nuestra garantía cubre los vicios de material o del montaje imputable al fabricante con la exclusión de cualquier deterioro proveniente del no respeto del modo de uso o de la intervención inadecuada sobre el artículo (tales como desmontaje, exposición al calor o a la humedad…). Se recomienda conservar el embalaje para cualquier referencia futura. Guarde este manual de instrucciones en un lugar seguro, ya que contiene información importante. El contenido de este manual está sujeto a cambios sin previo aviso. No podrá reproducirse ninguna parte de este manual, en ninguna forma, sin la previa autorización por escrito del fabricante. Lexibook Ibérica S.L, C/ de las Hileras 4, 4° dpcho 14, 28013 Madrid, España Servicio consumidores: 91 548 89 32. http://www.lexibook.com

#### **Advertencia para la protección del medio ambiente**

 **¡Los aparatos eléctricos desechados son reciclables y no deben ser eliminados en la basura doméstica! Por ello pedimos que nos ayude a contribuir activamente en el ahorro de recursos y en la protección del medio ambiente entregando este aparato en los centros de colección (si existen).**

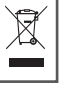

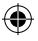

# **Introdução**

⊕

Agradecemos a sua preferência pelo leitor digital de ficheiros DMP20SP Series da Lexibook. Escute as suas músicas preferidas e grave mensagens de voz. Queira ler este manual do utilizador por completo para descobrir todas as funções que este produto tem para oferecer.

**Notas Importantes:** Não coloque objectos pesados em cima do aparelho. Não exponha o aparelho à água ou a outros líquidos. Evite temperaturas extremas, humidade e fontes magnéticas.

# **Descrição do produto**

### **Queira consultar as imagens que se encontram na parte traseira da capa.**

#### **Imagem A – Esboço do produto**

- 1. Botão de parar/desligar
- 2. Botão do Modo
- 3. Botão de Anterior
- 4. Botão de Seguinte
- 5. Botão de ligar/reproduzir/pausa
- 6. Entrada dos auscultadores
- 7. Microfone
- 8. Saída USB
- 9. Ecrã LCD
- 10. Interruptor de Bloquear
- 11. Botão Volume -
- 12. Botão Volume +

# **Imagem B – Ecrã LCD**

- 1. Indicador da energia
- 2. Nível do Volume
- 3. Repetição do Segmento
- 4. Tempo de reprodução
- 5. Número de músicas
- 6. Artista/Título/Letra
- 7. Formato musical
- 8. Modo de reprodução
- 9. Modo EQ
- 10. Repetir

# **Iniciar**

**Instalação do software para utilizadores do Windows 98** Se o seu sistema operativo for o Windows 98, primeiro, precisa de instalar o controlador flash antes de ligar o leitor de MP3 ao seu PC.

1. Insira o CD com o controlador do Windows Installer na unidade de disco do CD-ROM do seu PC.

2. O controlador é instalado automaticamente.

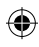

**21** 

*Português* Portuguës

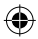

#### **Primeiros passos**

1. Retire a película estática do ecrã LCD da unidade.

2. Coloque 1 pilha AAA no compartimento das pilhas, tendo em conta a polaridade correcta (sinais +/-).

3. Ligue os auscultadores na devida entrada.

4. Retire a tampa da ficha USB. Ligue o conector USB à entrada USB do seu computador. Também pode usar o cabo USB fornecido, se necessário. Aparece a mensagem "READY" no ecrã. A seguir, o seu PC procura automaticamente a unidade de disco amovível.

5. Clique duas vezes na nova unidade de disco (MSCN) que aparece em "Meu Computador". Copie os seus ficheiros de música (MP3/ WMA) para esse directório.

6. Quando tiver copiado todos os seus ficheiros de música, clique no botão direito do rato em cima do ícone plug-and-play, que se encontra no canto inferior direito do ecrã do seu computador. Quando aparecer a caixa de diálogo de "Retirar o Hardware com Segurança", clique em PARAR.

7. Retire a ficha USB da entrada USB.

#### Notas:

- Um funcionamento inadequado pode dar origem à paragem do programa. Um método inadequado de funcionamento pode apagar alguns ficheiros.

- O fabricante não se responsabiliza por danos causados pela má utilização e não conformidade das instruções apresentadas neste manual do utilizador.

- Aviso! Queira formatar esta unidade com FAT! Não formate com FAT32.

- Como o F/W interno ocupa algum espaço, a memória actual pode ser mais pequena do que o espaço indicado na caixa.

#### **Ligar e desligar a unidade**

Prima o botão  $\blacktriangleright$  para ligar a unidade. Prima e mantenha premido o botão STOP (botão ) para desligar o aparelho. O aparelho também se liga automaticamente quando retirar o cabo USB.

Nota: Esta unidade tem uma característica de desligar automático quando estiver no modo parado (STOP).

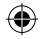

**22**

3. Prima STOP (botão ) para cancelar a reprodução.

**Procurar faixas**

#### **Indicador de pilhas fracas**

Quando as pilhas estiverem fracas, o ícone  $\Box$  é apresentado no ecrã LCD. Desligue o aparelho e substitua as pilhas.

# **Reiniciar**

AVISO: Se a unidade funcionar mal, ou receber um choque electrostático, deslique a unidade e volte a ligá-la, com o botão II. Se isto não funcionar, retire as pilhas e volte a colocá-las.

#### **Função de bloquear**

Para bloquear todos os botões, prima o interruptor Hold para a esquerda. Aparece "LOCKED" no ecrã.

# **Ouvir música**

#### **Reproduzir/Pausa/Parar**

1. Após ligar a unidade, é apresentada a última música reproduzida. 2. Prima I para reproduzir todas as suas faixas. Prima novamente para fazer uma pausa na faixa actual, Prima mais uma vez para voltar à reprodução.

3. Prima STOP (botão ) para cancelar a reprodução.

#### **Procurar faixas**

1. No modo de reprodução, prima  $\blacktriangleleft$  para voltar ao início da faixa que está a tocar nesse momento. Prima novamente  $\blacktriangleleft$  para escolher a faixa anterior.

2. No modo de reprodução ou parado, prima  $\blacktriangleright$  para escolher a faixa seguinte.

#### **Avançar e retroceder rapidamente**

No modo de reprodução ou de pausa, prima e mantenha premido o botão < ou > para avançar ou retroceder rapidamente na faixa que está a tocar nesse momento.

#### **Ajustar o volume**

Use o botão + (aumentar o volume) ou - (diminuir o volume) para ajustar o volume.

# **Função de repetição A-B**

1. No modo de reprodução de música, prima o botão M para definir o ponto inicial do segmento. Aparece "A-" no ecrã.

2. A seguir, prima o botão M novamente para definir o ponto final do segmento. Aparece "A-B" no ecrã.

**23**

*Português*

**Portugues** 

3. Quando a função de repetição A-B estiver ligada, a unidade reproduz o segmento especificado repetidamente. 4. Prima mais uma vez o botão M para cancelar a função de repetição A-B e para voltar ao modo de reprodução normal.

# **Menu das funções**

No modo parado ou de pausa, prima o botão M para entrar no menu principal. Use os botões  $\blacktriangleleft$  ou  $\blacktriangleright$  para alternar entre as diferentes opções do menu: Navegação, Reproduzir Música, Voz, Configurar, Gravar, Apagar, Acerca de e Sair. Prima o botão M para entrar numa opção do menu.

#### **Navegação**

1. Prima o botão  $\blacktriangleleft$  ou  $\blacktriangleright$  para alternar entre todas as pastas de música e ficheiros na pasta da raiz.

2. Para ver os ficheiros numa pasta, escolha essa pasta e prima o  $bot$ ão VOL + ou –

3. Prima o botão M para reproduzir o ficheiro de música escolhido ou pasta.

# **Reproduzir Música**

Escolha esta opção para voltar à reprodução normal de música. Prima o botão M para começar a reprodução a partir da primeira faixa. Prima > para começar a reprodução.

#### **Voz**

Neste modo, use o botão **| < ou D** para alternar entre os ficheiros de voz disponíveis e prima II para reproduzir um ficheiro de voz. Para sair deste modo, precisa de voltar ao menu e escolher "Play music" (reproduzir música), conforme descrito acima.

#### **Configurar**

Este sub menu oferece várias configurações:

# **Escolher o EQ**

No modo de configurar, prima M para entrar no modo de escolher o EQ. Use o botão  $\triangleleft$  ou  $\triangleleft$  para alternar entre as opções disponíveis para o equalizador: Natural, Rock, Jazz, Clássico, Pop, Suave, DBB e prima o botão M para confirmar.

**24**

 $\theta_{\rm obs}$  as defined design

 $\mathbb{R}$  $\partial$ 

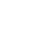

### **Modo de reprodução**

No modo de configurar, prima M para entrar no modo de reprodução. Use o botão  $\blacktriangleleft$  ou  $\blacktriangleright$  para alternar entre as opções disponíveis para o modo de reprodução: Normal, Repetir Todos, Repetir Um, Aleatório, Aleatório Todos, Excerto e prima o botão M para confirmar.

# **Contraste**

No modo de configurar, prima M para entrar no Contraste. O nível actual do "Contraste" é apresentado. Use o botão | <a> aumentar/diminuir o nível do contraste no ecrã LCD. Prima o botão M para confirmar.

# **Luz de fundo**

No modo de configurar, prima M para entrar no modo de luz de fundo. Use o botão  $\blacktriangleleft$  ou  $\blacktriangleright$  para escolher a duração da luz de fundo ligada após ter premido um botão: 5s, 10s, 15s, 20s, 25s, 30s, 35s, 40s, 45s, 0s, luz de fundo desligada.

#### **Energia**

No modo de configurar, prima M para entrar em Energia. Use o botão ou para escolher o tempo antes da unidade se desligar automaticamente: 2 mins, 10 mins, 30 mins ou desligado (não se desliga automaticamente). A seguir, prima M para confirmar.

#### **Língua**

No modo de configurar, prima o botão M para entrar no menu da Língua. Use o botão  $\blacktriangleleft$  ou  $\blacktriangleright$  para escolher a língua que aparece no ecrã: ENGLISH & GB, ENGLISH & BIG5, chinês simplificado, chinês tradicional, ENGLISH & KOR (inglês coreano), ENGLISH & JAP (inglês japonês), francês, alemão, ENGLISH/EUR (inglês europeu), italiano, holandês, espanhol, português ou Sair. A seguir, prima o botão M para confirmar.

### **Gravar**

Quando premir o botão M para entrar neste menu, a unidade começa a gravar. Fale claramente para o microfone. Prima o botão  $\blacktriangleright$  para fazer uma pausa na gravação. Prima novamente para continuar. Prima o botão de parar para parar a gravação. A seguir, o que gravou será reproduzido.

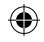

#### **Apagar**

No modo de configurar, prima o botão M para entrar no modo de Apagar. Use o botão  $\blacktriangleleft$  ou  $\blacktriangleright$  para escolher uma das seguintes opções: Apagar ficheiros de música, Apagar ficheiros de voz ou Sair. Prima o botão M para confirmar e use o botão  $\blacksquare$ ou  $\blacksquare$  para escolher o ficheiro que deseja apagar. Prima o botão + ou - para escolher "Sim" e prima o botão > Il para apagar o ficheiro. Prima o botão M novamente e prima lel para sair.

#### **Acerca de**

Quando entra neste menu, o ecrã LCD apresenta lentamente a versão e atributos do leitor. Prima o botão M para sair deste menu.

#### **Apresentação das letras**

Esta unidade suporta ficheiros LRC. Os ficheiros LRC permitem à unidade sincronizar as letras das músicas com os ficheiros de áudio, como os ficheiros MP3. Pode encontrar ficheiros LRC e informação relacionada na Internet.

#### **Garantia**

Este produto está coberto pela nossa garantia de dois anos. Para qualquer reclamação de garantia ou serviço após venda, é favor contactar o seu fornecedor local com a sua prova de compra. A nossa garantia cobre todos os defeitos de fabrico ou de montagem imputáveis ao fabricante mas não cobre a deterioração pelo não respeito do Manual de Instruções ou mau manuseamento do produto (tal como exposição ao calor ou humidade ou desmantelamento do produto). Recomenda-se que guarde a caixa para uma futura referência. Guarde este manual de instruções num local seguro, pois contém informações importantes. O conteúdo deste manual está sujeito a alterações sem aviso. Nenhuma parte deste manual pode ser reproduzida de nenhuma maneira sem o consentimento expresso por escrito do fabricante.

LEXIBOOK Electronica Lda, Quinta dos Loios, Praceta José Domingos dos Santos, 6B-8ª, 2835-343 Lavradio-Barreiro, Portugal Apoio Técnico: 212 06 1 348, http://www.lexibook.com

#### **Indicações para a protecção do meio ambiente**

**Aparelhos eléctricos antigos são materiais que não pertencem ao lixo doméstico! Por isso pedimos para que nos apoie, contribuindo activamente na poupança de recursos e na protecção do ambiente ao entregar este aparelho nos pontos de recolha, caso existam.**

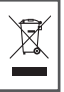

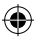

# **Introduzione**

₩

Grazie per aver acquistato il lettore digitale Lexibook DMP20SP Series. Ascoltate la vostra musica preferita e registrate messaggi vocali. Si prega di leggere completamente la presente guida d'uso per scoprire tutte le funzioni che il prodotto può offrire.

**Note importanti:** Non mettere oggetti pesanti sul dispositivo. Non esporre il dispositivo all'acqua o ad altri liquidi. Evitare temperature estreme, umidità e fonti magnetiche.

# **Descrizione del prodotto**

#### **Fare riferimento alle figure sul retro di copertina.**

#### **Figura A – Disposizione dei tasti**

- 1. Tasto Stop/Power off (stop/spegnimento)
- 2. Tasto Mode (modalità)
- 3. Tasto Previous (precedente)
- 4. Tasto Next (successivo)
- 5. Tasto Power on/Play/Pause (accensione/play/pause)
- 6. Jack auricolari
- 7. Microfono
- 8. Presa USB
- 9. Schermo LCD
- 10. Interruttore Hold (blocco tastiera)
- 11. Tasto Volume -
- 12. Tasto Volume +

# **Per iniziare**

#### **Installazione software per utenti di Windows 98**

Se il vostro sistema operativo è Windows 98, occorre innanzitutto installare il flash drive prima di collegare il lettore MP3 al PC.

- 1. Inserire il CD driver Windows Installer nel CD-ROM drive del PC.
- 2. Il driver si installa automaticamente.

# **Figura B – Schermo LCD**

- 1. Indicatore batteria
- 2. Livello volume
- 3. Ripeti segmento
- 4. Tempo di ascolto
- 5. Numero di canzoni
- 6. Artista/Titolo/Testo
- 7. Formato musica
- 8. Modalità playback
- 9. Modalità EQ
- 10. Ripetizione

**27**

*Italiano*

### **Primi passi**

1. Togliere la pellicola di protezione dallo schermo LCD dell'unità. 2. Inserire 1 batteria tipo AAA nel vano batterie osservando la corretta polarità (segni +/-).

3. Inserire gli auricolari nella spina per gli auricolari.

4. Togliere il coperchio USB. Collegare il connettore USB alla presa USB sul computer. È possibile utilizzare anche il cavo USB fornito, se necessario. Sullo schermo compare "READY" (pronto). Poi il PC ricerca automaticamente il disco rimovibile.

5. Fare doppio click sul nuovo drive (MSCN) che compare in "Risorse del computer". Copiare i file musicali (MP3/WMA) in quella directory. 6. Quando tutti i file musicali sono stati copiati, fare click con il tasto destro del mouse sull'icona plug-and-play collocata nell'angolo in basso a destra dello schermo del computer. Quando compare la finestra "È possibile rimuovere la periferica dal sistema senza problemi", fare click su STOP.

7. Disconnettere il connettore USB dalla presa USB.

## Note:

- Il funzionamento non corretto può causare l'arresto del programma. Eventuali funzionamenti non corretti potrebbero cancellare alcuni file. - Il costruttore non è responsabile di eventuali danni causati dall'errato utilizzo e dalla non conformità alle istruzioni date in questa guida all'uso.

- Avvertenza! Si prega di formattare questa unità con FAT! Non formattare con FAT32.

- Poiché il F/W interno occupa spazio, la memoria effettiva può essere inferiore a quanto indicato in targhetta.

#### **Accensione/ spegnimento**

Premere il tasto DII per accendere l'unità. Tenere premuto il tasto STOP (tasto ) per spegnere il dispositivo. Il dispositivo si accende automaticamente dopo aver staccato il cavo USB.

Nota: questa unità ha una funzionalità di spegnimento automatico quando è in modalità STOP.

#### **Indicatore batteria in esaurimento**

Quando la batteria è in esaurimento, compare l'icona  $\Box$  sullo schermo LCD. Spegnere il dispositivo e sostituire la batteria.

**28**

 $4.1\pm1.0$ 

### **Reset**

AVVERTENZA: Se l'unità non funziona correttamente o riceve uno shock elettrostatico, spegnere l'unità e riaccenderla utilizzando il tasto  $||$ . Se questo non funziona, togliere le batterie e reinserirle.

### **Funzione Hold (blocco tastiera)**

Per disabilitare tutti i tasti, spingere l'interruttore di Hold verso sinistra; sullo schermo compare "LOCKED" (bloccato).

# **Ascoltare musica**

### **Playback/Pause/Stop**

1. Dopo aver acceso l'unità, compare l'ultima canzone ascoltata.

2. Premere II per ascoltare tutte le tracce. Premere di nuovo per mettere in pausa la traccia corrente. Premere di nuovo per riprendere l'ascolto.

3. Premere STOP (tasto ) per interrompere l'ascolto.

# **Ricerca tracce**

1. In modalità play, premere  $\blacktriangleleft$  per tornare all'inizio della traccia che si sta ascoltando. Premere  $\blacktriangleleft$  nuovamente per selezionare la traccia precedente.

2. In modalità play o stop, premere >> per selezionare la traccia successiva.

#### **Fast forward e backward**

In modalità play o pause, tenere premuto  $|\triangleleft \rangle$  o  $|\triangleright \rangle$  per riavvolgere o avanzare velocemente rispetto alla traccia corrente.

#### **Regolazione del volume**

Usare il tasto + (volume su) o - (volume giù) per regolare il volume.

#### **Funzione A-B Repeat**

1. In modalità ascolto musica, premere il tasto M per definire il punto di inizio del segmento, compare "A-" sul display.

2. Poi, premere nuovamente il tasto M per definire il punto terminale del segmento. Compare "A-B" sul display.

3. Quando è stata abilitata la funzione A-B Repeat, l'unità ripete il segmento specificato continuamente.

4. Premere il tasto M ancora una volta per cancella la funzione A-B Repeat e ritornare alla modalità di ascolto normale.

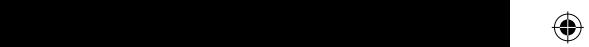

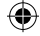

# **Menu Funzioni**

In modalità stop o pause, premere il tasto M per accedere al menu principale. Usare i tasti  $\blacktriangleleft \circ \blacktriangleright$  per scorrere le varie opzioni del menu: Navigation (navigazione), Play Music (ascolta musica), Voice (voce), Setting (impostazioni), Record (registra), Delete (cancella), About (informazioni) e Exit (esci). Premere il tasto M per accedere ad una opzione del menu.

#### **Navigation (navigazione)**

1. Premere i tasti  $\mathsf{Id}$  o  $\mathsf{Id}$  loer scorrere tutte le cartelle e i file musicali sotto la cartella principale.

2. Per visualizzare i file in una cartella, selezionare la cartella e premere il tasto VOL + o –.

3. Premere il tasto M per ascoltare la cartella o il file selezionati.

#### **Play Music (ascolta musica)**

Selezionare questa opzione per ritornare all'ascolto musicale normale. Premere il tasto M per iniziare l'ascolto dalla prima traccia. Premere II per iniziare l'ascolto.

#### **Voice (voce)**

In questa modalità, usare i tasti  $\mathbf{A}$  o  $\mathbf{D}$  per scorrere i file vocali disponibili e premere  $\blacktriangleright$  | per ascoltare un file vocale. Per uscire da questa modalità, tornare al menu e selezionare "Play music" come descritto in precedenza.

#### **Setting (impostazioni)**

Questo sotto menu offre parecchie impostazioni:

#### **EQ set (Imposta EQ)**

In modalità setting, premere M per accedere ad imposta EQ. Usare i tasti **(4 o De** loer scorrere le funzioni di equalizzazione disponibili: Naturale, Rock, Jazz, Classico, Pop, Soft, DBB quindi premere il tasto M per confermare.

#### **Modalità Play**

In modalità setting, premere M per accedere alla modalità Play. Usare i tasti  $\blacktriangleleft$  o  $\blacktriangleright$  per scorrere le opzioni disponibili della modalità play: Normale, Repeat All, Repeat One, Random (casuale), Random All (casuale tutti), Preview (anteprima) quindi premere il tasto M per confermare.

**30**

 $\mathbb{R}$  $\partial$ 

# **Contrasto**

In modalità setting, premere M per accedere a Contrasto. Comparirà il livello di "Contrasto" corrente. Usare i tasti < o Del per aumentare/ diminuire il livello di contrasto sullo schermo LCD. Premere il tasto M per confermare.

# **Backlight (retroilluminazione)**

In modalità setting, premere M per accedere alla modalità Backlight. Usare i tasti  $\blacktriangleleft$  o  $\blacktriangleright$  per selezionare la durata di accensione della retroilluminazione dopo aver premuto un tasto: 5s, 10s, 15s, 20s, 25s, 30s, 35s, 40s, 45s, 0s, backlight off (spento).

# **Powerset (impostazione spegnimento)**

In modalità setting, premere M per accedere a Powerset. Usare i tasti o per selezionare la durata di tempo prima che l'unità si spenga automaticamente: 2 min, 10 min, 30 min o disable (disabilita spegnimento automatico). Quindi premere il tasto M per confermare.

# **Language (Lingua)**

In modalità setting, premere M per accedere al menu Language. Usare i tasti < 0 > let per selezionare la lingua visualizzata sullo schermo: ENGLISH & GB, ENGLISH & BIG5, Simplified Chinese, Traditional Chinese, ENGLISH & KOR (English/Korea), ENGLISH & JAP (English/Japan), Français, Deutsch, ENGLISH/EUR(English/ Europe), Italiano, Nederlands, Spanish, Portugues o Exit. Quindi premere il tasto M per confermare.

# **Record (registra)**

Non appena si preme il tasto M per accedere a questo menu, l'unità inizia a registrare. Parlare chiaramente nel microfono. Premere il tasto per mettere in pausa la registrazione. Premere nuovamente per continuare. Premere il tasto Stop per interrompere la registrazione. A quel punto si entra in modalità voice recording playback (ascolto registrazione vocale).

# **Delete (cancella)**

In modalità setting, premere M per accedere alla modalità Delete. Usare i tasti  $\blacktriangleleft$  o  $\blacktriangleright$  per selezionare una delle sequenti opzioni: Delete music files (cancella file musicali), Delete voice files (cancella file vocali), o Exit (esci). Premere il tasto M per confermare e usare i tasti **(4 o)** per selezionare il file che si desidera cancellare. Premere  $i$  tasti +  $o$  – per scegliere Yes (sì), e premere il tasto $\blacksquare$ | per cancellare il file. Premere nuovamente il tasto M quindi premere  $\blacktriangleright$  per uscire.

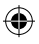

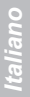

#### **About (Informazioni)**

Quando si accede a questo menu, lo schermo LCD visualizza lentamente versione e caratteristiche del lettore. Premere il tasto M per uscire dal menu.

## **Visualizzazione testi**

Questa unità supporta file LRC. I file LRC abilitano l'unità a sincronizzare i testi delle canzoni con file audio quali MP3. Si possono trovare file LRC e informazioni sugli stessi in Internet.

#### **Garanzia**

Questo prodotto è coperto dalla nostra garanzia di due anni. Per usufruire della garanzia o del servizio post-vendita, rivolgersi al rivenditore muniti della relativa prova d'acquisto. La garanzia copre i difetti del materiale o del montaggio imputabili al costruttore, a esclusione dei danni dovuti all'inosservanza del manuale d'uso o a ogni intervento improprio sul prodotto (smontaggio, esposizione al calore o all'umidità…). NOTA: conservare il presente libretto d'istruzioni in quanto contiene informazioni importanti. Si raccomanda di conservare la confezione per qualsiasi riferimento futuro. I contenuti di questo manuale sono soggetti a cambiamenti senza obbligo di preavviso. È proibita la riproduzione completa o parziale e con ogni mezzo di questo manuale, senza l'espresso consenso scritto del produttore.

Lexibook Italia S.r.l, Via Eustachi, 45, 20129 Milano, Italia

Servizio consumatori : 022040 4959 (Prezzo di una chiamata locale). http://www.lexibook.com

#### **Avvertenze per la tutela dell'ambiente**

**Gli apparecchi elettrici vecchi sono materiali pregiati, non rientrano nei normali rifiuti domestici! Preghiamo quindi i gentili clienti di contribuire alla salvaguardia dell'ambiente e delle risorse e di consegnare il presente apparecchio ai centri di raccolta competenti, qualora siano presenti sul territorio.** 

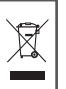

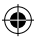

# **Einleitung**

⊕

Danke, dass Sie sich für den digitalen DMP20SP Series Medien-Player von Lexibook entschieden haben. Hören Sie Ihre Lieblingsmusik und zeichnen Sie Sprachnachrichten auf. Bitte lesen Sie diese Bedienungsanleitungen, damit Sie alle Funktionen kennen lernen, die das Produkt zu bieten hat.

Wichtige Hinweise: Stellen Sie keinen schweren Gegenstände auf dem Gerät ab. Setzen Sie das Gerät weder Wasser noch Flüssigkeiten aus. Vermeiden Sie extreme Temperaturen, Feuchtigkeit und Magnetquellen.

# **Produktbeschreibung**

### **Bitte beachten Sie die Abbildungen auf der Rückseite des Deckblatts.**

### **Bild A - Produkt-Layout**

- 1. Stopp-/Abschalttaste
- 2. Modus-Taste
- 3. Taste Zurück
- 4. Taste Vor
- 5. Netzschalter/Wiedergabe-/ Pause-Taste
- 6. Ohrhörer-Buchse
- 7. Mikrophon
- 8. USB-Taste
- 9. LCD Anzeige
- 10. Tastensperre
- 11. Lautstärke -
- 12. Lautstärke +

#### **Bild B - LCD-Anzeige**

- 1. Batterieanzeige
- 2. Lautstärke
- 3. Segmentwiederholung
- 4. Wiedergabedauer
- 5. Anzahl der Lieder
- 6. Künstler-/Titelbezeichnung/Liedtext
- 7. Musikformat
- 8. Wiedergabe
- 9. EQ-Modus
- 10. Wiederholung

# **Erste Schritte**

### **Software-Installation für Windows 98-Benutzer**

 Für das Betriebssystem Windows 98 müssen Sie zuerst das Flash-Laufwerk installieren, bevor Sie den MP3-Player an den PC anschließen können.

1. Legen Sie die Windows Treiber-CD in das CD-ROM-Laufwerk des PCs ein.

2. Der Treiber wird automatisch installiert.

**33**

*Deutsch*

### **Erste Schritte**

1. Entfernen Sie den statischen Aufkleber von der LCD-Anzeige. 2. Legen Sie eine AAA-Batterie in das Batteriefach und beachten Sie dabei die Polaritätsmarkierungen (+/-).

⊕

3. Verbinden Sie die Ohrhörer mit der Ohrhörer-Buchse.

4. Nehmen Sie die USB-Abdeckung ab. Verbinden Sie den USB-Stecker mit dem USB-Anschluss am Computer. Sie können auch das beiliegende USB-Kabel verwenden. An der Anzeige wird "READY" eingeblendet. Nun sucht der PC automatisch das Wechselmedium.

5. Klicken Sie unter "Arbeitsplatz" auf das neue Laufwerk (MSCN). Kopieren Sie Ihre Musikdateien (MP3/WMA) in dieses Verzeichnis. 6. Nachdem alle Musikdateien kopiert worden sind, klicken Sie auf das Plug-and-Play-Symbol in der rechten Ecke des Bildschirms. Klicken Sie auf STOP, wenn das Dialogfeld "Software sicher entfernen" eingeblendet wird.

7. Trennen Sie das USB-Kabel vom USB-Anschluss.

# Hinweise:

- Bei falscher Bedienung könnte das Programm anhalten.

- Bei falscher Bedienung könnten Dateien gelöscht werden.

- Der Hersteller ist nicht haftbar für Schäden aufgrund von Bedienungsfehlern und Nichteinhaltung der Anleitungen in dieser Bedienungsanleitung.

- Warnung! Bitte formatieren Sie dieses Gerät mit FAT! Nicht mit FAT32 formatieren.

- Wegen der internen Verarbeitungsvorgänge könnte die Größe des Speicherplatzes von den Angaben abweichen.

# **So schalten Sie das Gerät ein und aus**

Schalten Sie das Gerät mit der Taste >|| ein. Halten Sie die Taste STOP ( $\blacksquare$ ) gedrückt, um das Gerät auszuschalten. Das Gerät schaltet sich automatisch ab, wenn Sie das USB-Kabel abziehen. Hinweis: Dieses Gerät ist mit einer Automatikabschaltung im Modus STOP ausgestattet.

### **Niedrige Batteriestandanzeige**

Bei schwacher Batterie wird das Symbol **company** an der LCD-Anzeige eingeblendet. Schalten Sie das Gerät aus und wechseln Sie die Batterie.

**34**

**Zurücksetzen**

**So suchen Sie Titel**

 $\rightarrow$ aktuellen Titels zurückzukehren. Drücken Sie erneut , um den

# **Zurücksetzen**

WARNUNG: Bei einem Gerätfehler bzw. wenn das Gerät elektrostatischer Aufladung ausgesetzt wurde, schalten Sie das Gerät mit der Taste DI aus und dann wieder ein. Sollte der Fehler anhalten nehmen Sie die Batterien herausnehmen und legen Sie erneut ein.

### **Tastensperre**

Um alle Tasten zu deaktivieren, schieben Sie die Taste HOLD nach links. An der Anzeige wird "LOCKED" eingeblendet.

# **Musik hören**

## **Wiedergabe/Pause/Stopp**

1. Nachdem Sie das Gerät eingeschaltet haben, wird der letzte Titel eingeblendet.

2. Drücken Sie (all, um alle Titel abzuspielen. Drücken Sie die Taste erneut, um den aktuellen Titel zu unterbrechen. Drücken Sie die Taste erneut, um die Wiedergabe fortzusetzen.

3. Drücken Sie die Taste STOP (■), um die Wiedergabe zu beenden.

# **So suchen Sie Titel**

₩

1. Drücken Sie während der Wiedergabe |<a> aktuellen Titels zurückzukehren. Drücken Sie erneut |<</a>, um den vorhergehenden Titel auszuwählen.

2. Drücken Sie während der Wiedergabe oder der Unterbrechung  $\blacktriangleright$ , um den nächsten Titel auszuwählen.

# **Schnellvor- und Rücklauf**

Drücken Sie während der Wiedergabe **[44** oder DI für den Schnellvor- oder Schnellrücklauf des aktuellen Titels.

# **So stellen Sie die Lautstärke ein**

Stellen Sie die Lautstärke mit den Tasten + (Lautstärke erhöhen) oder - (Lautstärke verringern) ein.

#### **A-B Wiederholung**

1. Drücken Sie während der Musikwiedergabe die Taste M, um den Startpunkt des Segments festzulegen; an der Anzeige wird "A-" eingeblendet.

2. Drücken Sie dann erneut die Taste M, um den Endpunkt des Segments festzulegen. An der Anzeige wird "A-B" eingeblendet. 3. Nachdem die A-B-Wiederholungsschleife aktiviert worden ist, spielt das Gerät dieses Segment immer wieder ab.

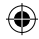

**35**

*Deutsch*

4. Drücken Sie noch einmal die M, um die A-B-Wiederholungsschleife aufzuheben und zur normalen Wiedergabe zurückzukehren.

# **Funktionsmenü**

Drücken Sie während der Wiedergabe oder Unterbrechung die Taste M. um das Hauptmenü aufzurufen. Mit der Taste |<<a>(<a>Ioder</a>>>>>Ischalten Sie zwischen den verschiedenen Menüoptionen um: Navigation, Musikwiedergabe, Sprache, Einstellung, Aufnahme, Löschen, Über und Verlassen. Mit der Taste M greifen Sie auf eine Menüoption zu.

#### **Navigation**

1. Mit der Taste oder schalten Sie zwischen den Musikordnern und Musikdateien im Root-Ordner um.

2. Um die Dateien in einem Ordner aufzurufen, wählen Sie den Ordner aus und drücken die Taste VOL + oder -.

3. Mit der Taste M wählen Sie die Musikdatei oder den Ordner aus.

#### **Musikwidergabe**

Wählen Sie diese Option aus, um zur normalen Musikwiedergabe zurückzukehren. Drücken Sie M, um die Wiedergabe ab dem ersten Titel zu beginnen. Drücken Sie DII, um die Wiedergabe zu starten.

#### **Sprache**

In dieser Betriebsart schalten Sie mit der Taste | der  $\blacktriangleright$ | zwischen den Sprachdateien um: mit ▶ II wählen Sie eine Sprachdatei aus. Um diesen Modus zu verlassen, müssen Sie das Menü aufrufen und "Musikwiedergabe" (wie vorstehend erläutert) auswählen.

#### **Einstellungen**

Dieses Untermenü verfügt über mehrere Einstellungen:

#### **EQ-Einstellung**

Drücken Sie in der Betriebsart Einstellungen M, um auf EQ zuzugreifen. Mit der Taste oder schalten Sie zwischen den verschiedenen Equalizer-Optionen um: Natural, Rock, Jazz, Klassik, Pop, Soft, DBB; bestätigen Sie Ihre Auswahl mit der Taste M.

#### **Wiedergabemodus**

Drücken Sie in der Betriebsart Einstellungen M, um auf Wiedergabe zuzugreifen. Mit der Taste oder schalten Sie zwischen den verschiedenen Wiedergabeoptionen um: Normal, Wiederholung alle, Wiederholung einmal, Zufall alle, Voransicht; bestätigen Sie Ihre Auswahl mit der Taste M.

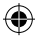

**36**

**Sprache**

wählen Sie die Einschaltdauer der Hintergrundbeleuchtung nach

Drücken Sie in der Betriebsart Einstellungen Sie in der Betriebsart Einstellungen Magnetiker sowie in der Betriebsart Einstellungen Sie in der Betriebsart Einstellungen Magnetiker Sie in der Betriebsart Einstellungen Magne

# **LCD-Kontrast**

Drücken Sie in der Betriebsart Einstellungen M, um auf Kontrast zuzugreifen. Das aktuelle Kontrastniveau wird eingeblendet. Erhöhen oder verringern Sie den Kontrast der LCD-Anzeige mit der Taste oder . Bestätigen Sie Ihre Auswahl mit der Taste M.

# **Hintergrundbeleuchtung**

Drücken Sie in der Betriebsart Einstellungen M, um auf die Hintergrundbeleuchtung zuzugreifen. Mit der Taste  $|\triangleleft$  oder  $|\triangleright|$ wählen Sie die Einschaltdauer der Hintergrundbeleuchtung nach einem Tastendruck aus: 5s, 10s, 15s, 20s, 25s, 30s, 35s, 40s, 45s, 0s, Hintergrundbeleuchtung aus.

### **Automatikabschaltung**

Drücken Sie in der Betriebsart Einstellungen M, um auf die Automatikabschaltung zuzugreifen. Mit der Taste | < oder > wählen Sie aus, wie viel Zeit vergehen soll, bis sich das Gerät automatisch abschaltet: 2 Min, 10 Min, 30 Min oder deaktivieren (keine Automatikabschaltung). Bestätigen Sie Ihre Auswahl mit der Taste M.

### **Sprache**

Drücken Sie in der Betriebsart Einstellungen M, um auf das Sprachmenü zuzugreifen. Mit der Taste | < oder > wählen Sie die gewünschte Anzeigesprache aus: ENGLISCH & GB, ENGLISCH & BIG5, vereinfachtes Chinesisch, traditionelles Chinesisch, ENGLISCH & KOR (Englisch/Korea), ENGLISCH & JAP (Englisch/Japan), Französisch, Deutsch, ENGLISCH/EUR(Englisch/Europa), Italienisch, Niederländisch, Spanisch, Portugiesisch oder Beenden. Bestätigen Sie Ihre Auswahl mit der Taste M.

# **Aufnahme**

Wenn Sie die Taste M drücken, um auf dieses Menü zuzugreifen, beginnt das Gerät mit der Aufnahme. Sprechen Sie deutlich in das Mikrophon. Drücken Sie die Taste DII . um die Aufnahme zu unterbrechen. Drücken Sie diese Taste erneut, um die Wiedergabe fortzusetzen. Um die Wiedergabe zu stoppen, drücken Sie die Stopptaste . Nun können Sie die Sprachaufnahme abspielen.

### **Löschen**

Drücken Sie in der Betriebsart Einstellungen M, um auf Löschen zuzugreifen. Mit der Taste oder wählen Sie eine der folgenden Optionen aus: Musikdateien löschen, Sprachdateien löschen oder Beenden. Bestätigen Sie Ihre Auswahl mit der Taste M und wählen

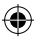

Sie die Datei, die Sie löschen möchten, mit der Taste |< oder > laus. Mit + oder - wählen Sie Ja aus: drücken Sie dann DII, um die Datei zu löschen. Drücken Sie erneut die Taste M und dann ▶ II. um das Menü zu verlassen.

### **Über**

Wenn Sie auf dieses Menü zugreifen, werden am LCD die Version und die Player-Bezeichnung eingeblendet. Drücken Sie die Taste M, um dieses Menü zu verlassen.

#### **Anzeige der Liedtexte**

Dieses Gerät unterstützt LRC-Dateien. Mit LRC-Dateien können Sie die mit diesem Gerät Liedtexte mit Audiodateien, wie MP3-Dateien, synchronisieren. LRC-Dateien und entsprechende Informationen finden Sie im Internet.

#### **Garantie**

Die Garantiezeit für dieses Gerät beläuft sich auf 2 Jahre. Um die Garantie oder den Kundendienst in Anspruch zu nehmen, setzen Sie sich bitte mit Ihrem Händler oder Lieferanten in Verbindung oder senden Sie das Gerät an die unten angegebene Adresse ein. Fügen Sie Ihren Kaufbeleg bei. Unsere Garantie bezieht sich auf Material- und Verarbeitungsfehler des Herstellers, nicht jedoch auf Verschleiß, Nichteinhaltung der Anleitungen, unautorisierte Arbeiten am Gerät und dessen Bestandteilen (Demontage, Hitze, Dampf usw.). Hinweis: Wir empfehlen, dass Sie die Originalverpackung für spätere Zwecke aufbewahren. Bewahren Sie diese Bedienungsanleitung an einem sicheren Ort auf, da sie wichtige Informationen enthält. Haftungsausschluss Wir verbessern unsere Produkte, deren Farben und Produktdetails ständig, daher kann Ihr Produkt leicht von der Abbildung auf der Verpackung abweichen.

http://www.lexibook.com

#### **Hinweise zum Umweltschutz**

**Elektronische Geräte können aufbereitet werden und dürfen nicht im Haushaltsmüll entsorgt werden. Bitte unterstützen Sie die Wiederaufbereitung und schützen Sie die Umwelt, indem Sie Altgeräte entsprechend der Umweltschutzbestimmungen entsorgen bzw. abgeben.**

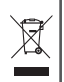

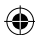

**38**

je PC.

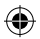

# **Inleiding**

⊕

Bedankt voor je aankoop van de Lexibook DMP20SP Series digitale mediaspeler. Luister naar je favoriete muziekbestanden en neem gesproken berichten op. Gelieve deze gebruikershandleiding volledig te lezen om alle functies van dit product te leren kennen.

**Belangrijke opmerkingen:** plaats geen zware voorwerpen op het toestel. Stel het toestel niet bloot aan water of andere vloeistoffen. Vermijd extreme temperatuur, vochtigheid en magnetische bronnen.

# **Productomschrijving**

**Gelieve te verwijzen naar de afbeelding op de keerzijde van de voorpagina.** 

#### **Afbeelding A – Layout van het product**

- 1. Stop/Stroom-Uit toets
- 2. Modustoets
- 3. Vorige-toets
- 4. Volgende-toets
- 5. Stroom-Aan/Spelen/Pauze toets
- 6. Oortelefooncontact
- 7. Microfoon
- 8. USB-toets
- 9. LCD scherm
- 10. Aanhoud toets (hold)

#### 11. Volume - toets

12. Volume + toets

#### **Afbeelding B – LCD scherm**

- 1. Batterij indicator
- 2. Volumeniveau
- 3. Segment Herhalen
- 4. Speelduur
- 5. Het aantal liederen
- 6. Artiest/titel/Lyriek
- 7. Muziekformaat
- 8. Afspeelmodus
- 9. EQ modus
- 10. Herhalen

# **Startklaar maken**

**Installatie van de software voor Windows 98 gebruikers**  Indien je operatiesysteem Windows 98 is, moet je eerst de flash drive installeren alvorens de MP3 speler met je PC te verbinden.

1. Steek de CD "Windows Installer driver" in de CD-ROM drive van ie PC.

2. De driver zal automatisch geïnstalleerd worden.

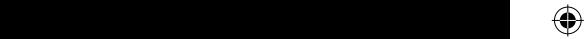

### **Eerste stappen**

1. Verwijder het statisch etiket van het LCD-scherm van het apparaat. 2. Steek 1 x AAA batterij in het batterijvak, rekening houdend met de juiste polariteit (+/- symbolen).

3. Steek de oortelefoons in het oortelefooncontact.

4. Verwijder het USB deksel. Steek de USB-connector in het USB-contact van je computer. Je kan ook de bijgeleverde USB-kabel gebruiken, indien nodig. "READY" (Klaar) zal op het scherm verschijnen. Daarna zal je PC automatisch de verwijderbare harde disk zoeken.

5. Dubbelklik op de nieuwe drive (MSCN) die verschijnt in "My computer" (mijn computer). Kopiëer je muziekbestanden (MP3/WMA) in dit directory.

6. Wanneer al je muziekbestanden gekopiëerd zijn, rechterklik je op het symbool "plug-and-play", in de rechterhoek onderaan van je computerscherm. Wanneer het dialoogvenster "Safely Remove Software" (veilig verwijderen van software) verschijnt, klik je op STOP. 7. Trek de USB-connector uit het USB-contact.

#### Opmerkingen:

- Een onjuiste operatie kan leiden tot het stoppen van het programma. Elke onjuiste operatie kan leiden tot het verlies (uitwissen) van sommige bestanden.

- De fabrikant is niet verantwoordelijk voor schade, veroorzaakt door onjuist gebruik en het niet navolgen van de instructies die in deze gebruikershandleiding zijn vermeld.

- Waarschuwing! Gelieve dit apparaat te formatteren door FAT! Formatteer niet door FAT32.

- Aangezien de interne F/W een bepaalde ruimte in beslag neemt, kan het zijn dat het eigenlijke geheugen kleiner is dan de afgebeelde ruimte van het geheugen.

#### **Het toestel Aan-/Uitzetten**

Druk op de ▶II toets om het toestel aan te zetten. Hou de STOP (Intoets) ingedrukt om het toestel uit te zetten. Het toestel zall eveneens automatisch aangezet worden na het uittrekken van de USB-kabel.

Opmerking: Dit toestel beschikt over een automatische uitschakelfunctie wanneer het zich in de STOP modus bevindt.

#### **Indicator zwakke batterij**

Wanneer de batterij zwak is, zal het symbool **comet op het LCD-scherm** verschijnen. Zet het toestel uit en vervang de batterij.

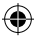

**40**

**Tracks zoeken**

 $\boldsymbol{v}$  in definition

# **Resetten**

WAARSCHUWING: Indien het toestel niet juist werkt of een electrostatische schok ondergaat, moet je het toestel uitzetten en opnieuw aanzetten door middel van de lottes. Indien dit het probleem niet verhelpt, moet je de batterij uitnemen en ze terug insteken.

# **Aanhoudfunctie**

Om alle toetsen buiten werking te stellen, duw je de Aanhoudtoets naar links; "LOCKED" (vergrendeld) zal op het scherm verschijnen.

# **Luisteren naar muziek**

#### **Playback/Pause/Stop**

1. Bij het aanzetten van het toestel, zal het laatst gespeelde lied op het scherm afgebeeld worden.

2. Druk op  $\blacktriangleright$  | om al je tracks te spelen. Druk opnieuw op deze toets om de huidige track te pauzeren. Druk nogmaals op de toets om het spelen te hervatten.

3. Druk op STOP (■ toets) om het spelen te annuleren.

### **Tracks zoeken**

 $-$  Een onjuiste operations operations operations operations operations operations  $\mathcal{A}$ 

1. In de speelmodus, druk je op  $\blacktriangleleft$  om terug te keren naar het begin van de track die aan het spelen is. Druk nogmaals op <a>I</a>
de vorige track te selecteren.

2. In de speel- of stopmodus, druk je op  $\blacktriangleright$  om de volgende track te selecteren.

#### **Snel vooruit- en achteruit zoeken**

In de speel- of stopmodus, hou je  $\blacktriangleleft$  of  $\blacktriangleright$  ingedrukt om de huidige track terug te spoelen of snel vooruit te spoelen.

#### **Het volume aanpassen**

Gebruik de + (volume omhoog) of - (volume omlaag) toets om het volume aan te passen.

#### **A-B herhaalfunctie**

1. In de speelmodus voor muziek, druk je op de M-toets om het beginpunt van een segment te bepalen, "A-" zal op het scherm verschijnen.

2. Druk daarna nogmaals op de M-toets om het eindpunt van het segment te bepalen, "A-B" zal op het scherm verschijnen.

3. Wanneer de A-B herhaalfunctie in werking staat, zal het toestel het aangeduide segment achtereenvolgens blijven spelen.

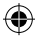

4. Druk nogmaals op de M-toets om de A-B herhaalfunctie te annuleren en terug te keren naar de normale speelmodus.

# **Functiemenu**

In de stop- of pauzemodus, druk je op de M-toets om het hoofdmenu te openen. Gebruik de l<lof >lbets om doorheen de verschillende menuopties te bladeren: navigatie, muziek spelen, gesproken bestanden, instelling, opnemen, uitwissen, info en exit (verlaten). Druk op de M-toets om een menuoptie te openen.

#### **Navigatie**

1. Druk op de  $|\blacktriangleleft$  of  $|\blacktriangleright|$  toets om te verspringen tussen alle muziekfolders en muziekbestanden onder de hoofdfolder. 2. Om de bestanden in een folder te bekijken, selecteer je die folder en druk je op de VOL + of – toets.

3. Druk op de M-toets om het geselecteerde muziekbestand of de folder te laten spelen.

#### **Muziek afspelen**

Selecteer deze optie om terug te keren naar de normale speelmodus van muziek. Druk op de M-toets om het afspelen te starten vanaf de eerste track. Druk op II om het afspelen te starten.

#### **Gesproken bestanden**

In deze modus gebruik je de  $\blacktriangleleft$  of  $\blacktriangleright$  toets om doorheen de beschikbare gesproken bestanden te bladeren en druk je op  $\blacktriangleright$ || om een gesproken bestand te laten spelen. Om deze modus te verlaten, moet je terugkeren naar het menu en "Play Music" (Muziek afspelen) selecteren, zoals hierboven beschreven.

#### **Instelling**

Dit submenu biedt verschillende instellingen aan:

#### **EQ instelling (equalizer)**

In de instellingsmodus druk je op M om de EQ instelling te openen. Gebruik de  $\overline{\left( \right. }$  of  $\left. \right)$  toets om doorheen de beschikbare equalizer opties te bladeren: natuurlijk, rock, jazz, klassiek, pop, soft, DBB en druk nogmaals op de M-toets om dit te bevestigen.

**42**

 $\mathbb{R}$  $\partial$ 

# **Speelmodus**

In de instellingsmodus druk je op M om de speelmodus te openen. Gebruik de  $\blacktriangleleft$  of  $\blacktriangleright$  toets om doorheen de beschikbare modusopties te bladeren: normaal, alles herhalen, één herhalen, willekeurig, alles willekeurig, preview en druk daarna op de M-toets om dit te bevestigen.

# **Contrast**

In de instellingsmodus druk je op M op de contrastinstelling te openen. Het huidige "contrast"niveau zal op het scherm afgebeeld worden. Gebruik de  $\blacktriangleleft$  of  $\blacktriangleright$  toets om het contrastniveau van het LCD-scherm te verhogen/verminderen. Druk op de M-toets om dit te bevestigen.

#### **Achtergrondverlichting**

In de instellingsmodus druk je op M om de achtergrondverlichtingsmodus te openen. Gebruik de **44** of  $\blacktriangleright$  toets om de tijdsduur van de achtergrondverlichting, na het drukken op een toets, in te stellen: 5s, 10s, 15s, 20s, 25s, 30s, 35s, 40s, 45s, 0s, achtergrondverlichting uit.

### **Stroominstelling**

In de instellingsmodus, druk je op M om de stroominstellingsmodus te openen. Gebruik de  $\blacktriangleleft$  of  $\blacktriangleright$  toets om de tijdsduur voor het automatisch uitschakelen van het toestel, in te stellen: 2 min, 10 min, 30 min of buiten werking stellen (geen automatisch uitschakelfunctie). Druk daarna op de M-toets om dit te bevestigen.

#### **Taal**

₩

van muziek. Druk op de M-toets om het afspelen te starten vanaf de

In de instellingsmodus druk je op M om het taalmenu te openen. Gebruik de  $\overline{\mathcal{M}}$  of  $\blacktriangleright$  toets om de gewenste schermtaal te selecteren: ENGELS & GB, ENGELS & BIG5, Eenvoudig Chinees, Traditioneel Chinees, ENGELS & KOR (Engels/Korea), ENGELS & JAP (Engels/Japan), Frans, Duits, ENGELS/EUR(Engels/Europa), Italiaans, Nederlands, Spaans, Portugees of Exit. Druk daarna op de M-toets om dit te bevestigen.

#### **Opnemen**

Van zodra je op de M-toets drukt om dit menu te openen, zal het toestel het opnemen beginnen. Spreek klaar en duidelijk door de microfoon. Druk op de ▶ il toets om het opnemen te pauzeren. Druk er opnieuw op om verder te gaan met het opnemen. Druk op de Stop -toets om het opnemen stop te zetten. Je zal dan in de modus zijn voor het afspelen van opgenomen bestanden.

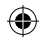

#### **Uitwissen**

In de instellingsmodus druk je op M om de uitwismodus te openen. Gebruik de of toets om één van de volgende opties te selecteren: muziekbestanden uitwissen, gesproken bestanden uitwissen, of exit (verlaten). Druk op de M-toets om dit te bevestigen en gebruik de of toets om het bestand te selecteren dat je wil uitwissen. Druk op de + of – toets om Ja te kiezen en druk op de toets om het bestand uit te wissen. Druk nogmaals op de M-toets en druk daarna op ▶|| om deze modus te verlaten.

#### **Info**

Wanneer je dit menu opent, zal het LCD-scherm de versie en attribuut van de speler traag weergeven. Druk op de M-toets om dit menu te verlaten.

#### **Lyriek display**

Dit toestel ondersteunt LRC bestanden. Met LRC bestanden kan het toestel de lyriek van liederen synchroniseren met audiobestanden zoals MP3 bestanden. Je kan LRC bestanden en de desbetreffende informatie terugvinden op het Internet.

#### **GARANTIE**

Dit product heeft een garantie van 2 jaar. Om de garantie of naverkoopdienst te gebruiken, gelieve contact op te nemen met je verkoper met een aankoopbewijs of zend het toestel terug naar ondervermeld adres met een aankoopbewijs. Onze garantie dekt schade aan materialen of installatie-betreffende schade met betrekking tot de fabrikant, met uitzondering van slijtage veroorzaakt door het niet navolgen van de richtlijnen voor het gebruik van dit toestel of door niet-geautoriseerde herstellingen aan het toestel (zoals demontage, blootstelling aan hitte of vochtigheid, enz.). Opmerking: Het is aangeraden alle verpakkingsmaterialen te bewaren als referentiemateriaal voor later. Bewaar deze gebruikshandleiding op een veilige plaats daar het belangrijke informatie bevat. Omwille van ons voortdurend streven naar verbetering, is het mogelijk dat kleuren en details van het product lichtjes verschillen van deze die op de verpakking zijn afgebeeld. http://www.lexibook.com

#### **Milieubescherming**

**Niet langer bruikbare electrische apparaten kunnen gerecycleerd worden en mogen niet weggegooid worden met het gewone huisvuil! Gelieve actief de bescherming van bronnen te ondersteunen en deel te nemen in de bescherming van het milieu door dit toestel terug te zenden naar een verzamelcentrum (indien aanwezig).**

#### **©2007 LEXIBOOK®**

**Lexibook® is a registered trademark of Lexibook S.A. All rights reserved.** 

**IM code: DMP20seriesIM0177**

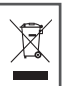

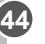